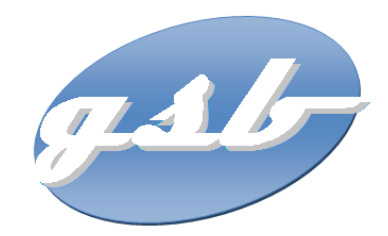

# **PROJET APPLI-FRAIS Application d'enregistrement des frais engagés et de suivi des remboursements**

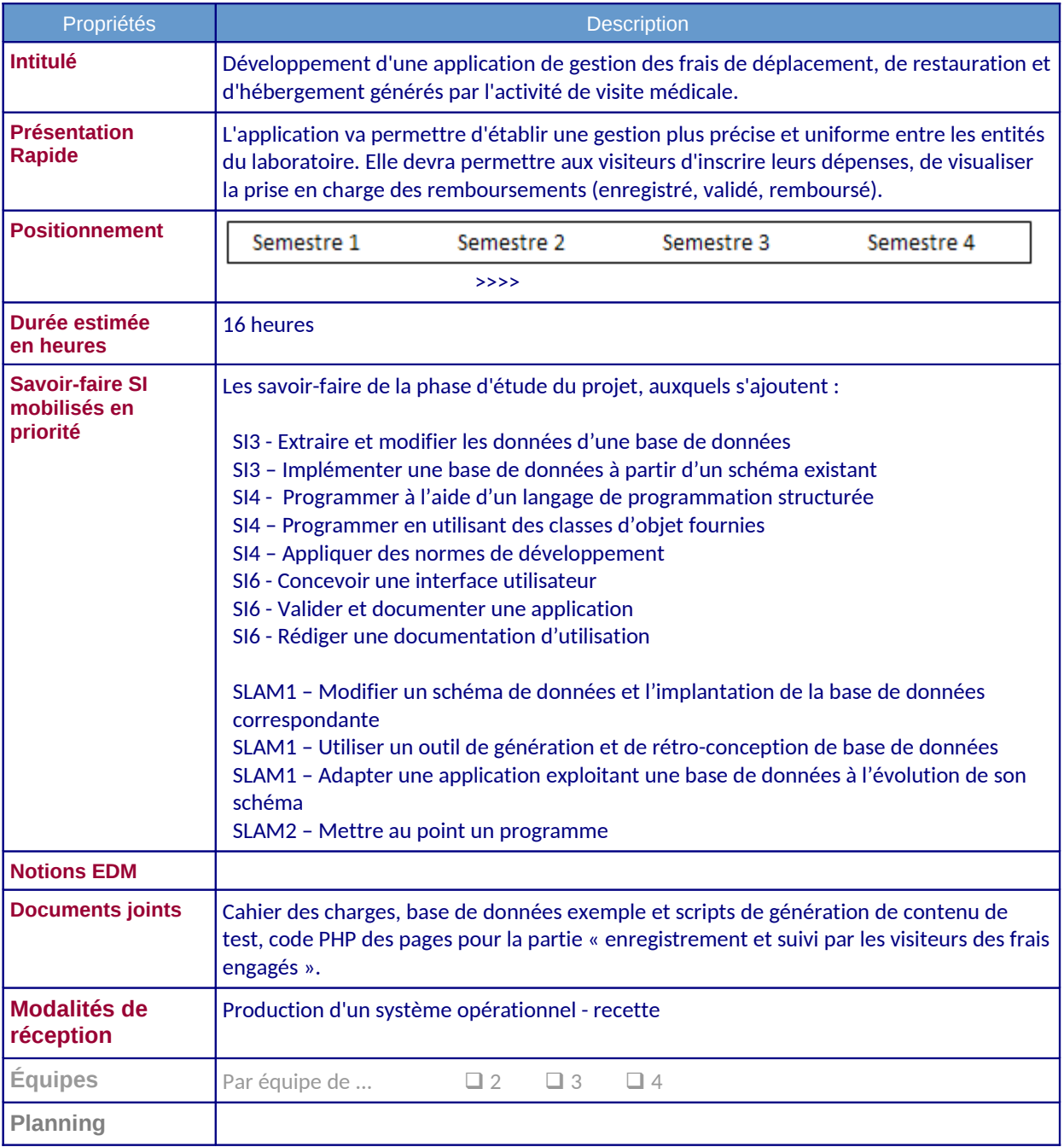

# **CAHIER DES CHARGES**

## **Définition du besoin**

#### **Définition de l'objet**

Le suivi des frais est actuellement géré de plusieurs façons selon le laboratoire d'origine des visiteurs. On souhaite uniformiser cette gestion

L'application doit permettre d'enregistrer tout frais engagé, aussi bien pour l'activité directe (déplacement, restauration et hébergement) que pour les activités annexes (événementiel, conférences, autres), et de présenter un suivi daté des opérations menées par le service comptable (réception des pièces, validation de la demande de remboursement, mise en paiement, remboursement effectué).

#### **Forme de l'objet**

L'application Web destinée aux visiteurs, délégués et responsables de secteur sera en ligne, accessible depuis un ordinateur.

La partie utilisée par les services comptables sera aussi sous forme d'une interface Web.

Le module accessible à la force de visite sera intégré à l'application de gestion des comptes-rendus de visite, mais sous forme d'une interface spécifique (elle ne doit pas être fusionnée à la saisie des CR, elle sera sur un onglet ou une page spécifique).

#### **Accessibilité/Sécurité**

L'environnement doit être accessible aux seuls acteurs de l'entreprise. Une authentification préalable sera nécessaire pour l'accès au contenu. Tous les échanges produits doivent être cryptés par le serveur Web.

## **Contraintes**

#### **Architecture**

L'application respectera l'architecture des scripts fournis<sup>[1](#page-1-0)</sup> concernant la gestion de l'enregistrement des frais engagés par les visiteurs.

#### **Ergonomie**

Les pages fournies ont été définies suite à une consultation. Elles constituent une référence ergonomique.

Des améliorations ou variations peuvent être proposées.

#### **Codage**

Le document "ApplisWeb-NormesDevelpt" présente des règles de bonnes pratiques de développement utilisées par le service informatique de GSB pour encadrer le développement d'applications en PHP et en faciliter la maintenance ; les deux applications fournies (GSB-AppliFrais et GSB-AppliFrais-MVC) s'efforcent de les mettre en œuvre.

Les éléments à fournir devront respecter le nommage des fichiers, variables et paramètres, ainsi que les codes couleurs et la disposition des éléments déjà fournis.

#### **Environnement**

Le langage de script côté serveur doit être le même que celui utilisé dans les pages fournies. L'utilisation de bibliothèques, API ou frameworks est à l'appréciation du prestataire.

#### **Modules**

L'application présente deux modules :

- enregistrement et suivi par les visiteurs (code fourni)
- enregistrement des opérations par les comptables

<span id="page-1-0"></span><sup>1</sup> *Deux exemples de développement sont fournis pour la partie « visiteurs » : version basée sur des bibliothèques de fonctions et des modules, ou version MVC (Modèle/Vue/Contrôleur). Les professeurs n'en proposeront qu'une qu'ils choisiront en fonction de l'avancement des contenus. Deux équipes d'étudiants peuvent travailler sur des versions différentes. La comparaison des deux versions peut être un exercice de module.*

#### **Documentation**

La documentation devra présenter l'arborescence des pages pour chaque module, le descriptif des éléments, classes et bibliothèques utilisées, la liste des frameworks ou bibliothèques externes utilisés.

#### **Responsabilités**

Le commanditaire fournira à la demande toute information sur le contexte nécessaire à la production de l'application.

Le commanditaire fournira une documentation et des sources exploitables pour la phase de test : base de données exemple, modélisation,...

Le prestataire est à l'initiative de toute proposition technique complémentaire.

Le prestataire fournira un système opérationnel, une documentation technique permettant un transfert de compétence et un mode opératoire propre à chaque module.

## **DESCRIPTION DU DOMAINE DE GESTION**

## **La gestion des frais de déplacement**

Grand poste de dépense, la gestion des frais de déplacement des visiteurs demande un suivi très précis. L'enveloppe annuelle pour ce seul poste s'élève à près de 25 millions d'euros. Il n'est donc pas question de le laisser s'envoler, tout en ne limitant pas les visiteurs à des hôtels de second ordre ou des repas chiches (il en va aussi de l'image de marque du laboratoire et de la motivation des équipes).

Les prix d'hébergement ou de nourriture étant variés d'un lieu à l'autre, d'une région à l'autre, il a été procédé à une évaluation statistique permettant de dégager un montant forfaitaire dans la fourchette haute des dépenses pour chaque type de frais standard : repas midi, relais étape (nuit plus repas), nuitée (hôtel seul), kilométrage (remboursement des frais kilométriques, chaque visiteur dispose d'un badge pour le télépéage pour éviter le remboursement de ces petits montants).

Le remboursement de l'ensemble des frais engagés par les visiteurs s'organise mensuellement et donne lieu à une fiche de frais identifiée par le numéro du visiteur et le mois de l'année.

## **Organisation des remboursements**

La gestion est la suivante (voir fiche de remboursement fournie) :

- à chaque dépense type (hôtel, repas,...) correspond un **montant forfaitaire** appliqué (on parle de **frais "forfaitisé"**). Le justificatif n'est pas demandé (les rapports de visite serviront de preuve) mais doivent être conservés pendant trois années par les visiteurs. Des contrôles réguliers sont faits par les délégués régionaux qui peuvent donner lieu à des demandes de remboursement de trop perçu par le visiteur
- Pour toute dépense en dehors du forfait (repas en présence d'un spécialiste lors d'une animation, achat de fournitures, réservation de salle pour une conférence, etc), le visiteur enregistrera la date, le montant et le libellé de la dépense. Il doit fournir au service comptable une facture acquittée. Le système à produire doit lui indiquer le nombre de justificatifs pris en compte dans le remboursement.

## **Processus à informatiser**

Actuellement, au plus tard le 20 de chaque mois, le service comptable adresse aux visiteurs la fiche de demande de remboursement pour le mois en cours (voir document joint). L'application devra permettre de produire automatiquement l'équivalent de ces fiches de manière à les mettre à disposition des visiteurs pour la saisie en ligne.

#### **Saisie**

Après authentification grâce aux identifiants à leur disposition, les visiteurs saisissent les quantités de frais forfaitisés et les frais hors forfait engagés pour le mois écoulé.

Ils ont accès en modification à la fiche tout au long du mois et peuvent y ajouter de nouvelles données ou supprimer des éléments saisis.

Les frais saisis peuvent remonter jusqu'à un an en arrière (au mois d'août 2011, on peut saisir des frais engagés de septembre 2010 à août 2011).

#### **Clôture**

La fiche est clôturée au dernier jour du mois. Cette clôture sera réalisée par l'application selon l'une des modalités suivantes :

- A la première saisie pour le mois N par le visiteur, sa fiche du mois précédent est clôturée si elle ne l'est pas
- Au début de la campagne de validation des fiches par le service comptable, un script est lancé qui clôture toutes les fiches non clôturées du mois qui va être traité.

#### **Campagne de validation**

.

Entre le 10 et le 20 du mois suivant la saisie par les visiteurs, le service comptabilité opère une validation des fiches.

Les comptables contrôlent que les frais forfaitisés sont conformes : nombre de jours enregistrés ne dépassant pas le nombre de jours effectivement travaillés (congés), distance kilométrique cohérente, éventuellement consultation des fiches de comptes-rendus pour s'assurer des déplacements effectifs. En cas d'incohérence ou d'erreur constatée, un contact est pris par téléphone avec le visiteur pour régler le litige. Les valeurs sont corrigées en conséquence sans que ne soit conservée trace de la modification.

Pour les frais hors forfait, le service comptable s'appuie sur les factures acquittées adressées par les visiteurs au plus tard le 10 du mois suivant la saisie.

Les agents valident ou non (frais non justifié ou non professionnel par exemple) les éléments de la demande. Un frais non validé est supprimé. Le visiteur doit être tenu informé de cette suppression par les comptables. On n'enregistrera pas la raison du refus mais les documents annotés sont conservés par le service comptable.

Les éléments reçus après le 10 seront reportés sur le mois ultérieur et seront basculés automatiquement sur la fiche du mois suivant leur saisie (éventuellement créée par l'application si elle ne l'est pas encore) par les comptables.

Après la clôture, les visiteurs peuvent consulter l'évolution de la fiche mais ne peuvent plus la modifier.

Les agents comptables reportent sur chaque facture recue le numéro de matricule du visiteur, la date (année/mois) de prise en charge et les classent par ordre chronologique dans une pochette nominative pour chaque visiteur.

La mise en paiement est faite au 20 du mois suivant la saisie par les visiteurs.

L'**état** de la fiche de frais fera l'objet d'un suivi précis qui sera affiché lors de la consultation, selon le cycle suivant :

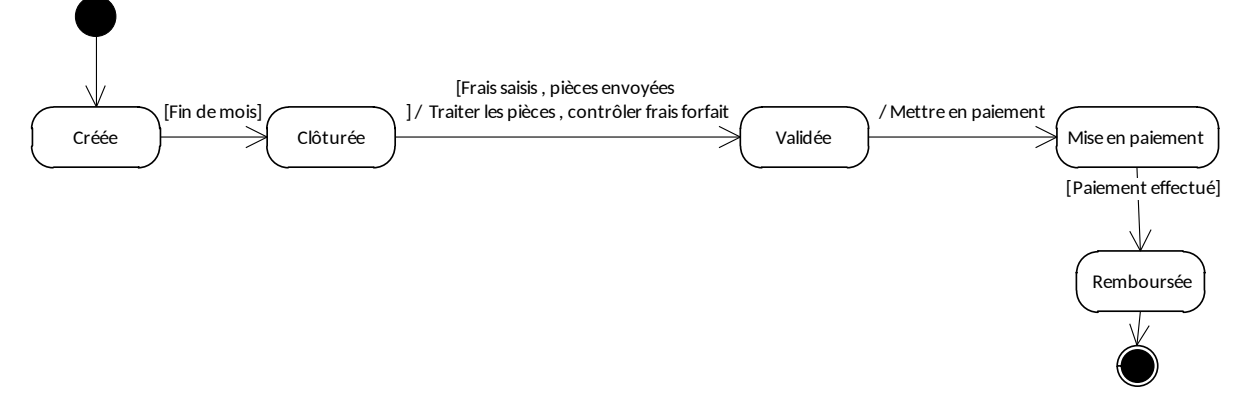

Les visiteurs doivent pouvoir consulter sur l'année écoulée, pour chaque mois, le montant du remboursement effectué par le laboratoire et le nombre de prestations pris en compte.

# **Spécifications fonctionnelles de l'application de gestion des frais**

Ce document concerne les spécifications fonctionnelles de l'application web "Gestion des frais". Cette application web est destinée aux visiteurs médicaux et personnels du service comptable, les premiers pour renseigner et consulter leurs états de frais, les seconds pour réaliser le suivi des états de frais des visiteurs médicaux jusqu'à leur règlement.

#### **Cas d'utilisation**

Les besoins sont exprimés ici à l'aide des cas d'utilisation : le diagramme des cas d'utilisation pour la vue synthétique de "qui fait quoi", puis une fiche par cas d'utilisation pour décrire les échanges entre le système et l'utilisateur.

## **Diagramme des cas d'utilisation**

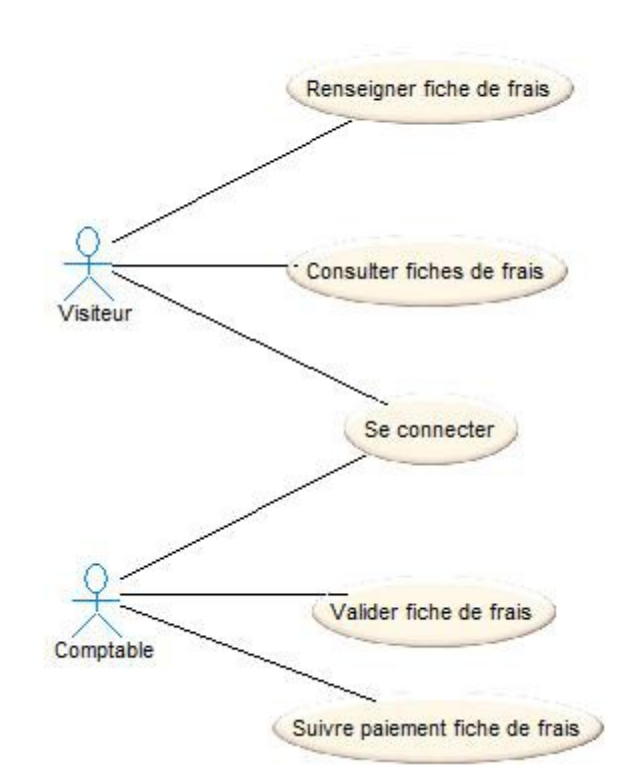

## **Fiches descriptives des cas d'utilisation**

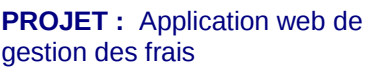

# Description cas d'utilisation

**Nom cas d'utilisation :** Se connecter

**Acteur déclencheur :** Visiteur médical ou Comptable

**Pré conditions :** Néant

**Post conditions :** L'utilisateur est reconnu visiteur médical ou comptable

**Scénario nominal :** 

- 1- Le système affiche un formulaire de connexion
- 2- L'utilisateur saisit son login et son mot de passe et valide
- 3- Le système contrôle les informations de connexion, informe que le profil Visiteur ou Comptable est activé, et maintient affichée l'identité du visiteur médical / comptable connecté.

#### **Exceptions :**

- 3-a : le nom et/ou le mot de passe n'est pas valide
	- 3-a.1 Le système en informe l'utilisateur ; retour à l'étape 1
- 4- L'utilisateur demande à se déconnecter
- 5- Le système déconnecte l'utilisateur

**Contraintes :**

**Questions ouvertes :**

# Description cas d'utilisation

### **Nom cas d'utilisation :** Renseigner fiche de frais

**Acteur déclencheur :** Visiteur médical

**Pré conditions :** Visiteur médical authentifié

**Post conditions :** néant

**Scénario nominal :** 

- 1. L'utilisateur demande à saisir un ou plusieurs frais pour le mois courant.
- 2. Le système retourne les frais actuellement saisis éléments forfaitisés et hors forfait pour le mois courant.
- 3. L'utilisateur modifie une ou des valeurs des frais au forfait et demande la validation.
- 4. Le système enregistre cette ou ces modifications et retourne ces valeurs à jour.
- 5. L'utilisateur ajoute un nouveau frais hors forfait en renseignant les différents champs date d'engagement, libellé, montant - et valide.
- 6. Le système enregistre la ligne de frais hors forfait.

### **Exceptions :**

- 2.a- C'est la première saisie pour le mois courant. Si ce n'est pas encore fait, le système clôt la fiche du mois précédent et crée une nouvelle fiche de frais avec des valeurs initialisées à 0. Retour à 3.
- 4.a. Une valeur modifiée n'est pas numérique : le système indique 'Valeur numérique attendue '. Retour à 3.
- 6.a Un des champs n'est pas renseigné : le système indique : 'Le champ date (ou libellé ou montant) doit être renseigné'.
- 6.b La date d'engagement des frais hors forfait est invalide : le système indique 'La date d'engagement doit être valide'. Retour à 5.
- 6.c La date d'engagement des frais hors forfait date de plus d'un an. Le système indique 'La date d'engagement doit se situer dans l'année écoulée'. Retour à 5.
- 7. L'utilisateur sélectionne un frais hors forfait pour suppression.
- 8. Le système enregistre cette suppression après une demande de confirmation.

### **Contraintes :**

**PROJET** : Application web<br>de gestion des frais

# Description cas d'utilisation

### **Nom cas d'utilisation :** Consulter mes fiches de frais

**Acteur déclencheur :** Visiteur médical

**Pré conditions :** Visiteur médical authentifié

**Post conditions :** néant

**Scénario nominal :** 

- .1 L'utilisateur demande à consulter ses frais.
- .1 Le système invite à sélectionner un mois donné.
- .1 L'utilisateur sélectionne un mois donné, puis valide.
- .1 Le système affiche l'état de la fiche de frais avec la date associée, les éléments forfaitisés – quantité pour chaque type de frais forfaitisé - et non forfaitisés – montant, libellé et date d'engagement - existant pour la fiche de frais du mois demandé.

**Exceptions :** 

**Contraintes :**

**Questions ouvertes :**

La sélection d'un mois sera facilitée par l'IHM. Il est possible de proposer les mois pour lesquels le visiteur médical connecté dispose d'une fiche de frais. On pourra se restreindre à remonter jusqu'au début de l'année civile précédente.

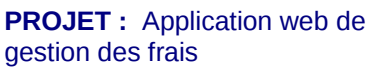

## gestion des frais **Description cas d'utilisation**

## **Nom cas d'utilisation :** Valider fiche de frais

**Acteur déclencheur :** Comptable

#### **Pré conditions :** Utilisateur Comptable authentifié

Toutes les fiches du mois qui vient de s'achever sont clôturées par un script Le comptable dispose de tous les éléments pour évaluer la conformité des frais forfaitisés

**Post conditions :** Néant

**Scénario nominal :** 

- 1. L'utilisateur demande à valider les fiches de frais
- 2. Le système propose de choisir le visiteur et le mois concernés
- 3. L'utilisateur sélectionne les informations et valide
- 4. Le système affiche le détail de la fiche de frais –frais forfaitisés et hors forfait
- 5. L'utilisateur actualise les informations des frais forfaitisés.
- 6. Le système indique que la modification a été prise en compte et affiche les informations actualisées.
- 7. L'utilisateur demande la suppression des lignes de frais hors forfait non valides
- 8. Le système modifie le libellé en ajoutant en début le texte « **REFUSE** : ».
- 9. L'utilisateur valide la fiche.
- 10. Le système passe la fiche à l'état «Validée» et met à jour la date de modification de la fiche.

#### **Exceptions :**

- 4-a : Aucune fiche de frais n'existe, le système affiche 'Pas de fiche de frais pour ce visiteur ce mois'. Retour au 2
- 7.a : L'utilisateur demande le report des frais hors forfait pour lesquels une facture acquittée n'a pas été reçue dans les temps.
- 8.a : Le système ajoute la ligne hors forfait dans la fiche du mois suivant et la supprime de la fiche courante. Si la fiche du mois suivant n'existe pas, le système génère une nouvelle fiche pour le visiteur en cours de traitement et pour le mois suivant. Cette nouvelle fiche a des valeurs à 0 pour les frais forfaitisés et est dans l'état « Saisie en cours ». Retour au 9
- 8.b : le texte ainsi complété dépasse la taille maximale du champ « libelle » : le texte est tronqué par la fin au nombre de caractères du champ « libelle »

**Contraintes :**

**Questions ouvertes :**

**PROJET :** Application web de

gestion des frais **Description cas d'utilisation**

## **Nom cas d'utilisation :** Suivre le paiement fiche de frais

**Acteur déclencheur :** Comptable

**Pré conditions :** Utilisateur Comptable authentifié

**Post conditions :** Néant

**Scénario nominal :** 

- 11 L'utilisateur demande à suivre le paiement les fiches de frais.
- 11 Le système propose de choisir une fiche de frais parmi celles à valider et mises en paiement
- 11 L'utilisateur sélectionne les informations et valide
- 11 Le système affiche le détail de la fiche de frais –frais forfaitisés et hors forfait
- 11 L'utilisateur « Met en paiement » la fiche de frais
- 11 Le système modifie l'état de la fiche à « Mise en paiement » et met à jour la date de modification.

#### **Exceptions :**

- 4-a : Aucune fiche de frais n'existe, le système affiche 'Pas de fiche de frais pour ce visiteur ce mois'. Retour au 2
- 5.a : L'utilisateur indique que la fiche a été effectivement payée
- 6.a : Le système modifie l'état de la fiche à « Remboursée » et enregistre la date de modification

**Contraintes :**

**Questions ouvertes :**

# **Enregistrement des données**

La base de données est modélisée ainsi :

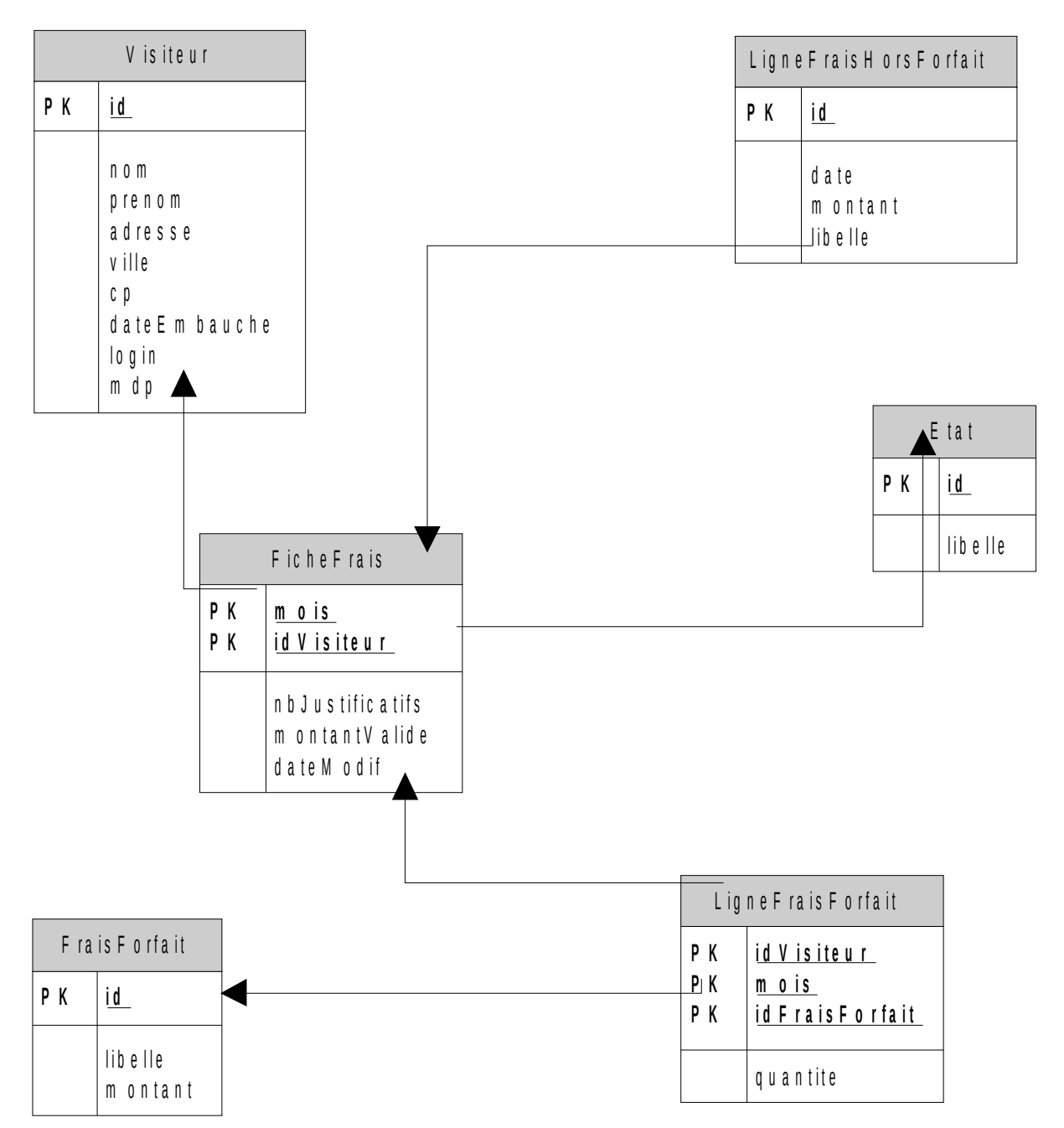

# **EVOLUTIONS POSSIBLES**

Les évolutions ci-dessous n'ont pas été prises en compte dans le code produit. Elles peuvent faire l'objet d'un travail donné aux étudiants.

- Crypter le mot de passe dans la base de données
- Distinguer l'indemnité kilométrique en fonction de la puissance du véhicule
- Porter l'application sur terminal mobile.
- Automatiser l'alimentation des manipulations comptables sur l'application depuis le PGI de l'entreprise
- Au niveau de l'UC "Consulter fiche frais", rendre la fiche de frais facilement imprimable, par exemple proposer la génération d'un fichier PDF (mise en œuvre proposée dans le contexte JPE de terminale GSI).
- Au niveau des UCs "Saisir fiche frais" et "Consulter fiche frais", prévoir l'affichage des éléments intermédiaires de calcul permettant d'apprécier le montant correspondant à chaque ligne de frais forfaitisé, ainsi que les totaux des éléments forfaitisés et hors forfait, de sorte à être plus proche du document relatif à la fiche de demande de remboursement (élément du cahier des charges non respecté pour l'instant).
- Modifier la base de données (et l'application) pour que l'on connaisse le statut d'un ligne de frais hors forfait (point 8 de l'UC « Valider Frais » qui ajoute le texte « REFUSE » en début de libellé.